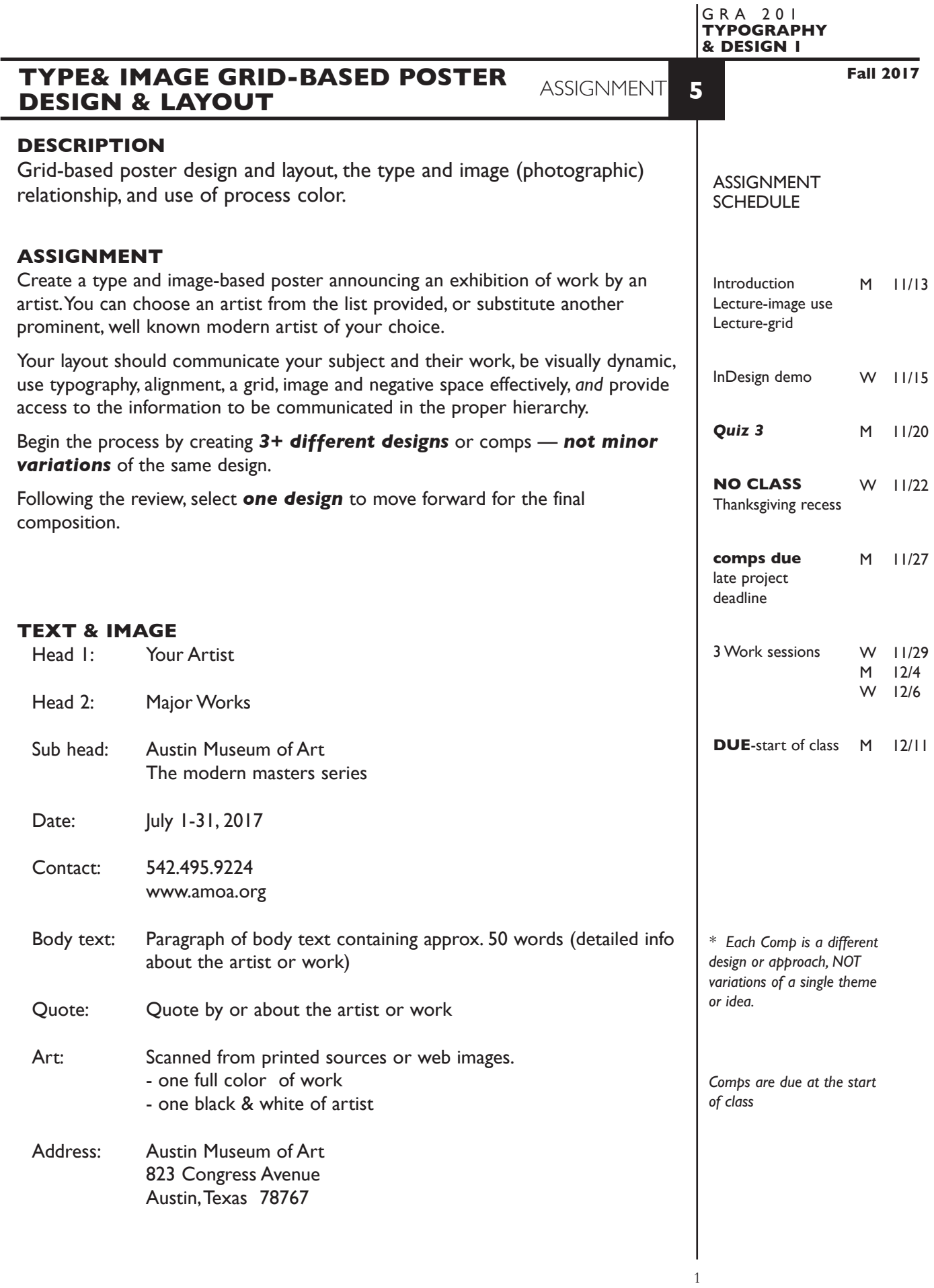

# **SPECIFICATIONS**

### *FORMAT*

This is a composition or arrangement of elements within a *specific a page format* of 10"x10" to 16"x10" (V or H) with a 4 column grid for a square or vertical design, an 8 column grid for a horizontal design. Margins are optional.

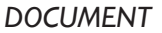

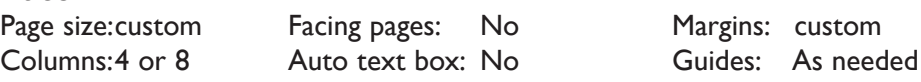

## *DESIGN & TECH:*

- One *cymk* (process color) image of the artist's work.
- One *black & white* (greyscale) image of the artist.
- Photos are scans or web images. Scan resolution is 200dpi at 100% scale, saved as TIFF files. If using web images, make sure the image is of sufficient quality — resolution.
- You can create and import graphic images and elements from Illustrator.
- All placed graphics and images are embedded, not linked.
- Graphic elements are *Pantone+CYMK* Coated process color or black, plus the use of values.
- Body text is in a *single or two linked* text boxes.
- Use as few text boxes as possible, but as many as you need. Within a text box, format your typography using paragraph and character palettes using proper techniques covered during the semester:
	- *Alignment* for left, right, and center justification.
	- Proper *line breaks* to control how a line breaks with a paragraph.
	- Proper paragraph *returns* to define a new paragraph.
	- *Space After* to control vertical position of a text group or paragraph. Don't use multiple returns to vertically position text.
	- Left/right paragraph *indents* in combination with left/right/center alignment to control left to right position of text.
	- *Leading* to control the vertical spacing of text in a group or paragraph. Make sure you use absolute/fixed leading — *don't* use auto leading.
	- *Tracking* for body text as needed for copyfitting, and to space out a line of text. Don't use spacebar.
	- *Kerning* to adjust awkward headline letter pair space as needed.
- Bleeds o.k. all sides.
- Use and retain guides.
- If you set margins, use them. If not, remove them.
- Create a *new file* for each of the 3 initial compositions.
- Add new pages to the appropriate InDesign document for each variation of a design, or use duplicate spread.

## ARTIST LIST

Suggested artist list, other modern artists are OK.

Lookup an artist's work BEFORE you choose.

Henri Matisse Pablo Picasso Piet Mondrian Paul Klee Wassily Kandinsky Joan Miro Alexander Calder Roy Lichtenstein Mark Rothko Francis Bacon David Hockney Andy Warhol Robert Rauschenberg Jasper Johns Georgia O'Keffe Lee Krasner Maya Lin Frida Kahlo Joan Mitchell Rene Magritte Frank Stella Jennifer Bartlett Jackson Pollock Willem DeKooning

## **PRESENTATION**

- **Paper** Place the following in the RED FOLDER provided: *Process All* sketches, lasers of preliminary and revised designs, and references Organized on *left* side of folder.
- *Final* Laser or inkjet prints (2 sets) at 100% scale of the final design Centered *with* crop marks, on 17"x 11" paper One folded in half and organized on *right* side of folder One *trimmed* and *flush mounted* on 10"x10" to 16"x10" board

# *Digital*

Create a PROJECT folder and include the following items:

- Three InDesign document files of three initial comps — a, b, c.

 Include all comps and working variations of as other pages in the appropriate document file

- One InDesign document file containing your FINAL DESIGN fnl
- A PDF file of the FINAL DESIGN. *WITH* crop marks
- A folder containing a copy of any imported graphics (.ai files) used in your design, plus reference image(s).

ASN5c-your initials.indd

- Title PROJECT folder: ASN5-your last name • Title the INDESIGN files: ASN5a-your initials.indd ASN5b-your initials.indd
- ASN5fnl-your initials.indd • Title the PDF file: ASN5-your initials.pdf
- Title the IMAGES folder: IMAGES-your initials

 Place your project folder in the **ASSIGNMENT 5** folder, in the **KLEMA-TypeDesign1** class folder on the **GraphicsServer.**

# **EVALUATION**

- *10 Process* ongoing progress (milestones), quantity/quality of comprehensives, revisions and refinement to finished design.
- *50 Concept/design/composition* visual impact and interest (creative visual solution); effectiveness of composition and information hierarchy; follows visual guidelines and contains correct information.
- *20 Technical* document construction and quality of execution (InDesign techniques); follows specifications.
- *20 Presentation* paper and electronic.
- *-10 Deadline* (deduction for not meeting deadline).

**NOTES** 

# **TOPICS**

- Layout and Design issues
	- working with a grid-based layout
	- the use of images to communicate content
	- conceptual link between type and image and incorporation of image into the information hierarchy
	- placement of images
	- type on Image
	- page composition issues from previous assignments
	- typographic issues from previous assignment plus
		- wrapping text around an image
		- type on Image
- Output issues embedded vs. linked images
- image sources
	- stock photo, CD, book, and online
- Color systems and working with percentages and values
	- process color CYMK, and spot color process equivalents
	- duotone images
- InDesign features
	- text runarounds/wraps
	- text on a path
	- text as outlines
	- setting up a basic page grid/layout
	- working with text columns
		- creating multiple columns within a single text box
		- creating independent text columns
		- linking and text flow in columns
	- working with images
		- placing images don't paste
		- embedded vs. linked images
		- embedding linked images
		- working with images in frames
		- moving/scaling/cropping/rotating images
		- maintaining and updating image links
		- image file formats

## **NOTES**

# **PROCEDURES**

#### RESEARCH

- Choose artist, research/find images
- Research possible type combinations, and layouts by looking at design sources.
- Find/write body text copy for layout.
- Use the thumbnail/sketch process to explore visual solutions and establish the necessary information hierarchy.
- Establish a grid.

### SETUP AND PREP

- Word process text and spell check body text.
- Photos are scans or web images. Scan resolution is 200dpi at 100% scale, saved as TIFF files. If using web images, make sure the image is of sufficient quality — resolution.

## CREATE YOUR DOCUMENT

- Setup page format as specified with your grid choice.
- Import text and images. Position according to your sketches.
- Typeset and position type use appropriate number of text boxes.
- Use proper text formatting techniques covered during the semester. Use show hidden characters to check formatting.
- Define and apply *Pantone+CYMK* Coated process colors and percentages for text and graphic elements. Image is standard cmyk.
- Employ the use of color, value, reverse, and shapes to enhance layout.
- Create a *new file* for each *new design* and repeat process.
- Add a *new page* for each *variation* of a design.

### PROOF/REFINEMENT

- Check and proof 3 comps. Print 100% scale on tabloid paper.
- Review 3 comps with instructor laser prints.
- Choose one comp to produce as final design and refine design as needed.
- Print 100% scale color print on 11"x17" paper.

SAVE — if you don't know by now...

### FINAL OUTPUT & PRESENTATION

- Color inkjet or laser print on 11"x17" do not scale. with crop marks.
- Assemble process as required.
- Assemble files as required.

## **NOTES**

5